東京外国語大学 附属図書館

*STEP* 

*2* 

#### \*ガイダンスの解説 \*

外大の図書をすみずみまで調べるには、カード目録や冊子体目録といったアナログのツールが必要になりま す。さらに、図書だけでなく、新聞やオンラインデータベースまで利用するためには、OPAC 以外のオンライ ンのページにアクセスします。

-----------------------------------------------------------------------------------------

-----------------------------------------------------------------------------------------

ステップ1:OPAC で検索できない資料を理解する。  $\triangleright$  OPAC ( <http://www-lib.tufs.ac.jp/opac/> ) ステップ2:OPAC 以外の目録の種類と検索方法を把握する。 ステップ3:実際に検索してみる。

# ステップ1:OPAC で検索できない資料を理解する

=図書館にはいろいろな資料がありますが、図書だけでも以下のようなコレクションがあります。 ※図書の他にも、雑誌・大学紀要・新聞・マイクロ資料などがあります。

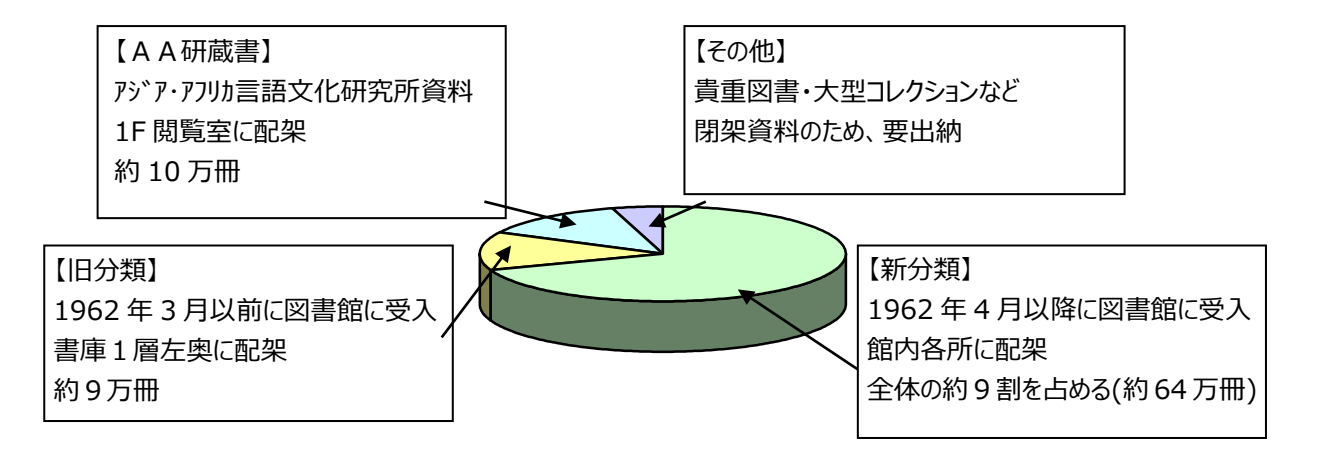

上記のうち、OPAC で検索できるものは全体の 90%程度です。

### =約 10%が、OPAC だけでは検索できません。

 参考:OPAC ヘルプ「検索できる資料」 <http://www-lib.tufs.ac.jp/opac/help/online/coverage?popup=1>

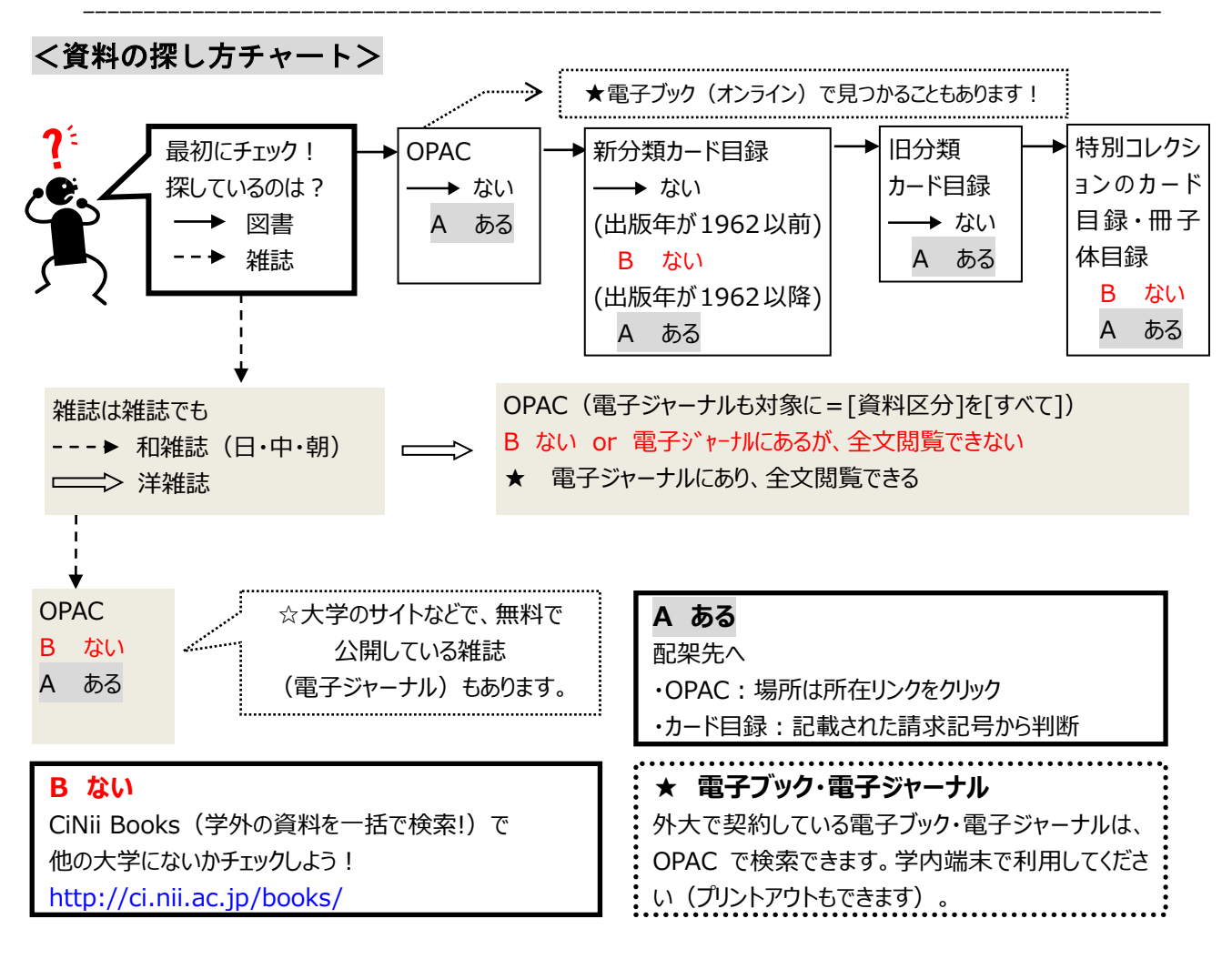

<sup>※「</sup>アジア・アフリカ」「言語学」「地域研究」関連のものは書庫1層の AA 研カード目録も参照

## ステップ2:OPAC 以外の目録の種類と検索方法を把握する

=自分が必要としている資料のタイプに合わせて、調べるツール=目録(カタログ)を使い分けましょう。

## <目録はどこにあるの?>

- 1. カード目録 @2F 閲覧室 目録コーナー(※AA 研蔵書のみ、書庫 1 層)
- 2. 冊子体目録 @2F 閲覧室 目録コーナー
- 3. 新聞リスト @OPAC「新聞リスト」(※図書館 HP→「資料を探す」からもアクセス可能) <http://www.tufs.ac.jp/library/guide/list/simbun.html>
- 4. オンラインジャーナル・DB @図書館 HP トップページ <http://www.tufs.ac.jp/library/guide/list/online.html>

#### <どんなときに、どの目録を使うの?>

=詳しくは、【附属図書館コレクション概要】を確認してください。 プリントアウト版が、2F 筆記台のとなりにあります。 <http://www.tufs.ac.jp/library/guide/guidance/collection.pdf>

## ステップ3:実際に検索してみる

=以下の資料が外大のどこにあるのか、<資料の探し方チャート>を見ながら、順番に目録を調べて、 請求記号を確認しましょう。

-----------------------------------------------------------------------------------------

① 図書(新分類)

★調べるもの:「OPAC」

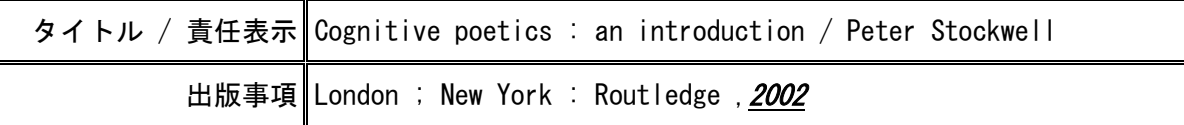

② 図書(新分類)

★調べるもの:「OPAC」

※カード目録もあります。2F カードボックスで引いて(調べて)みましょう!

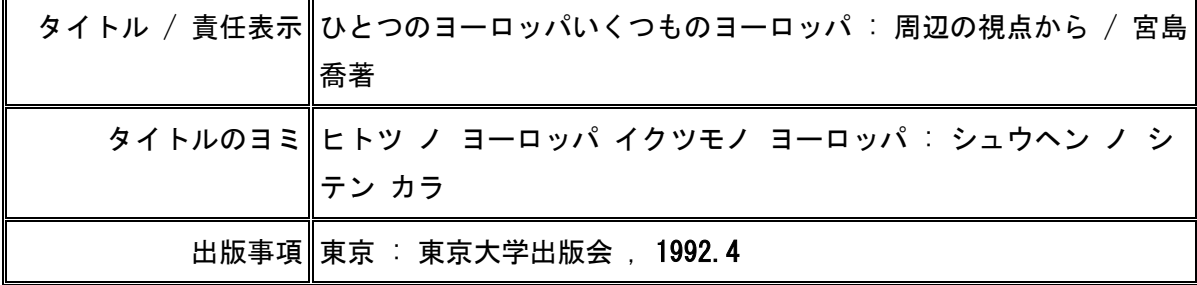

#### ③ 洋雑誌

**★調べるもの:「OPAC (電子ジャーナル)」** 

タイトル / 責任表示 ||American Journal of Health Studies

注記 ProQuest, access via WWW (available on Campus)

注記には、この電子ジャーナルを提供している DB名 が書かれています。 画面中央の[詳細]ボタンを押すと表示されます。

④ 図書(新分類)

★調べる順番:「OPAC」→「カード目録」

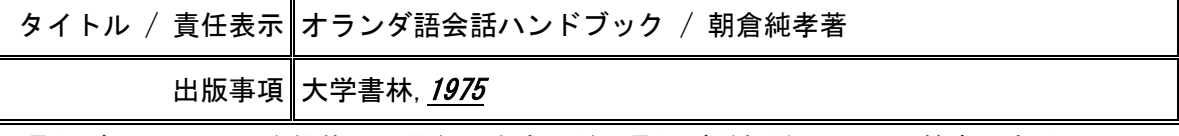

※言語ごとに OPAC の登録状況は異なります。どの言語がどれだけ OPAC で検索できるか、 【新分類図書 言語別目録データ登録状況】をチェック!

[http://www.tufs.ac.jp/common/library/guide/guidance/gengobetu-toroku.pdf](http://www.tufs.ac.jp/library/guide/guidance/gengobetu-toroku_2014.pdf)

⑤ 図書(旧分類)

★調べる順番:「OPAC」→「カード目録(旧分類)」

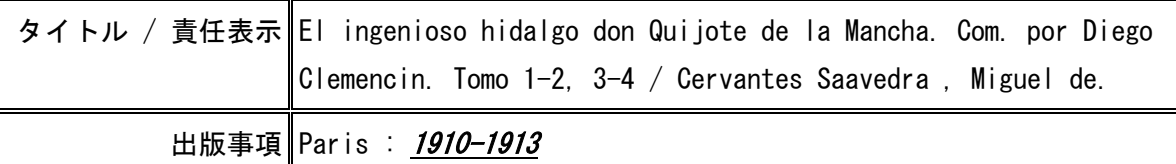

⑥ 新聞(原紙)

★調べるもの:「新聞リスト」

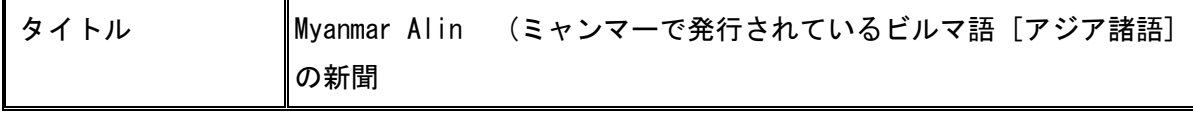

### 以上で、この回は終了です。

ご不明な点がありましたら、図書館2Fカウンターまでお問い合わせください。